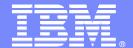

# Enterprise performance management for DB2 on zOS

Doug Clifton Executive I/T Specialist cliftonw@us.ibm.com

Information Management software

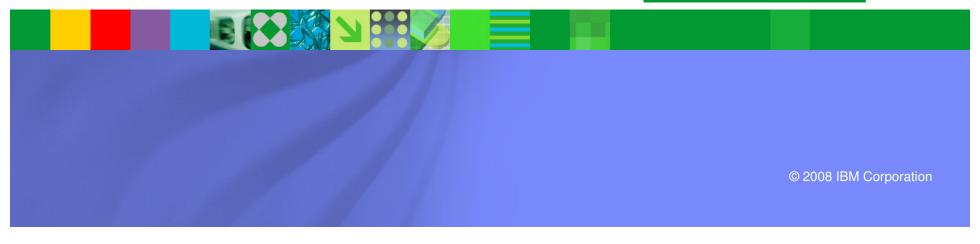

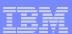

### Agenda

- Overview
- DB2 Connect Monitoring
- Identify potential SQL issues before they impact performance
- Produce DB2 batch performance reports without SMF data
- Buffer analysis and object placement
- Workload and Index analysis
- Q & A

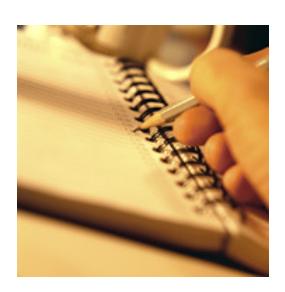

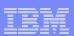

### Today's Focus

Over the last several years, I have presented the IBM's DB2 performance monitoring and reporting solution to you. Some of it has been very general and some of it has been very detailed. Today, I am going to focus on just a few specific items and drill down deeper into several specific functions of the tools.

After today's presentation, you will have a better understanding of the IBM DB2 for zOS Performance Solution and how the IBM DB2 tools compliment each other.

### Ask yourself the following questions:

- With remote transactions how do you identify the problem area; DB2, DB2 Connect, network, or something else?
- What is your most expensive SQL statement and who is executing it? How often is it executed? How do you fix it?
- What is the best way to tune the buffers and what objects belong in what buffer pools?
- Do you have the need to generate batch performance reports before the SMF datasets are switched and dumped?
- Do you have the right indexes defined?
- What is the best way to tune specific workloads?

### IBM has the solution to those questions

- Tivoli Omegamon XE for DB2 on zOS Performance Expert
  - Includes DB2 Connect Monitoring and DB2 Buffer Pool Analyzer. (Performance Monitor does not include BPA)
- DB2 Query Monitor for zOS
- DB2 SQL Performance Analyzer for zOS
- DB2 Optimization Expert for zOS

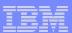

### Agenda

- Overview
- DB2 Connect Monitoring
- Identify potential SQL issues before they impact performance
- Produce DB2 batch performance reports without SMF data
- Buffer analysis and object placement
- Workload and Index analysis
- Q & A

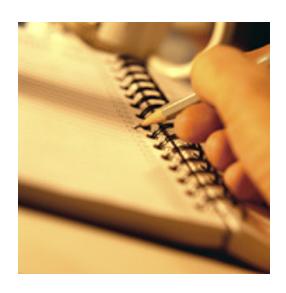

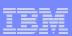

### **DB2 Connect Monitoring**

- Tivoli Omegamon XE for DB2 on zOS Performance Expert/Performance Monitor
  - End to End Performance Metrics (almost, user to DB2 Connect gateway not captured)
  - Drill down from the host transaction
  - Drill up from the gateway
  - View gateway activity
  - View network times
- Answer the question Is it DB2 Connect or the network?

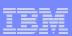

### **DB2 Connect Monitoring**

- Different views to the DB2 Connect data
  - Select Statistics Details (of a selected DB2 subsystem)
    - Show DB2 Connect/Gateway information connected to the selected DB2 subsystem
  - Select Thread Summary + Details
    - Show DB2 Connect DCS applications information connected to the selected DB2 subsystem
  - Select DB2 Connect / Gateways
    - Show DB2 Connect/Gateway information independent on any selected DB2 subsystem

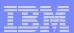

### **DB2 Connect Monitoring**

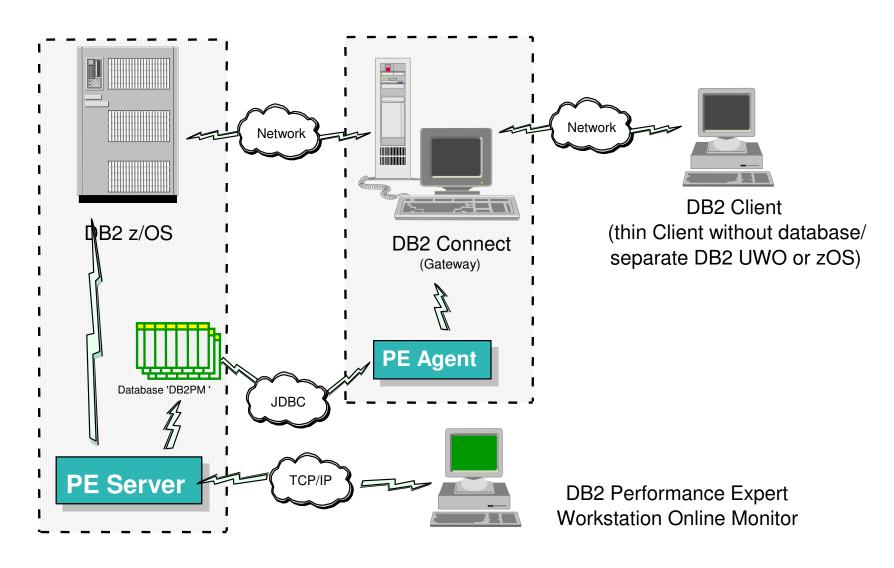

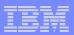

### DB2 Connect Monitoring - Display of data from different places

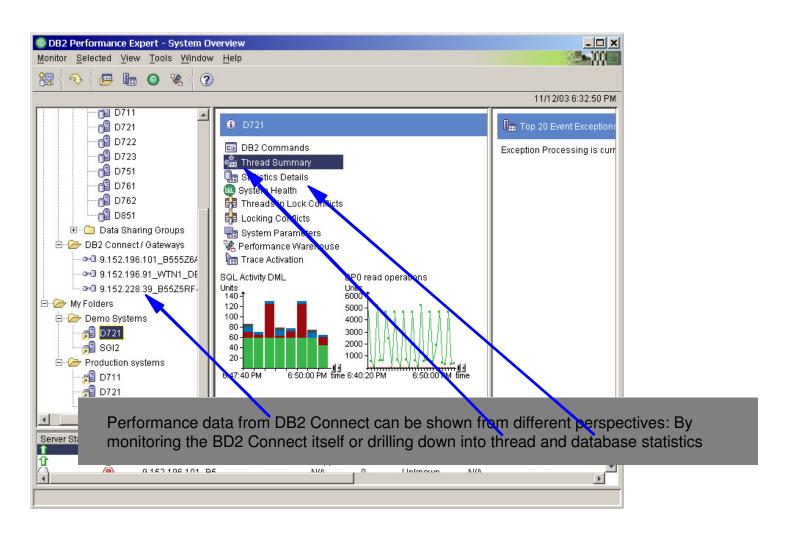

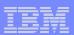

### DB2 Connect Monitoring – Statistics Detail

Show DB2 Connect/Gateway information connected to the selected DB2 subsystem

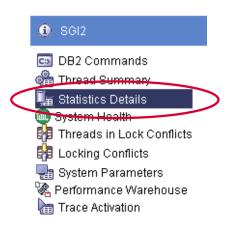

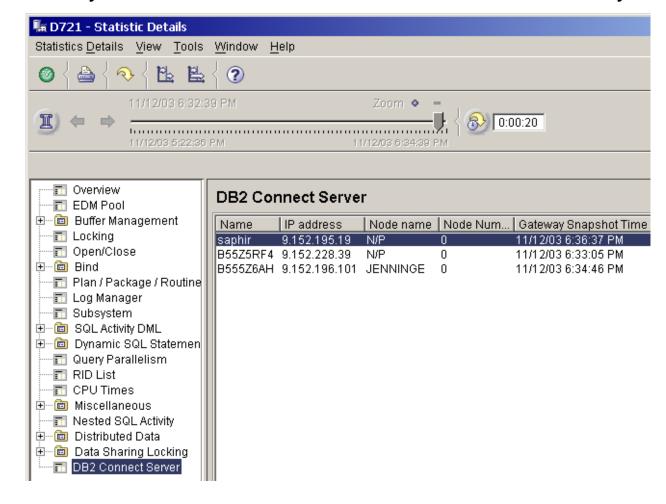

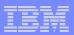

### DB2 Connect Monitoring - Statistics Details / DB2 Connect

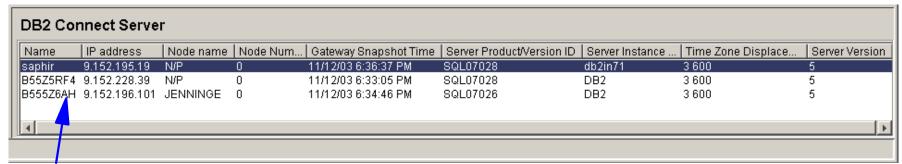

### Select and drill down into more details

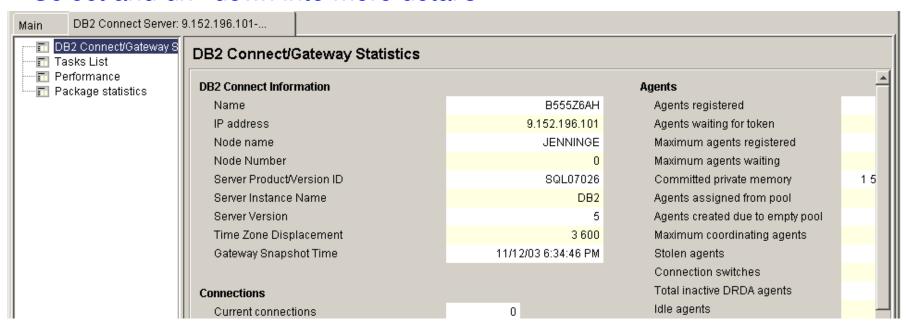

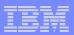

### DB2 Connect Monitoring - Statistics Details / DB2 Connect

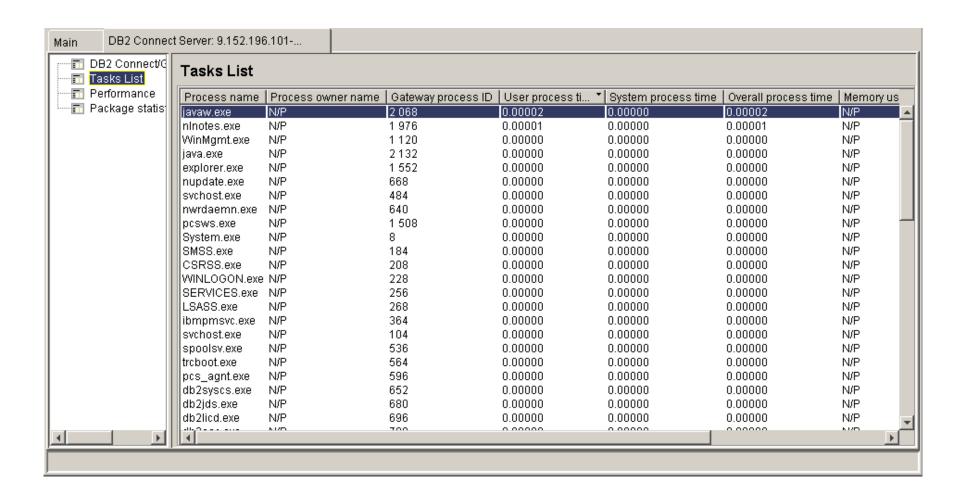

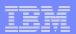

### DB2 Connect Monitoring - DB2 Connect / Gateway

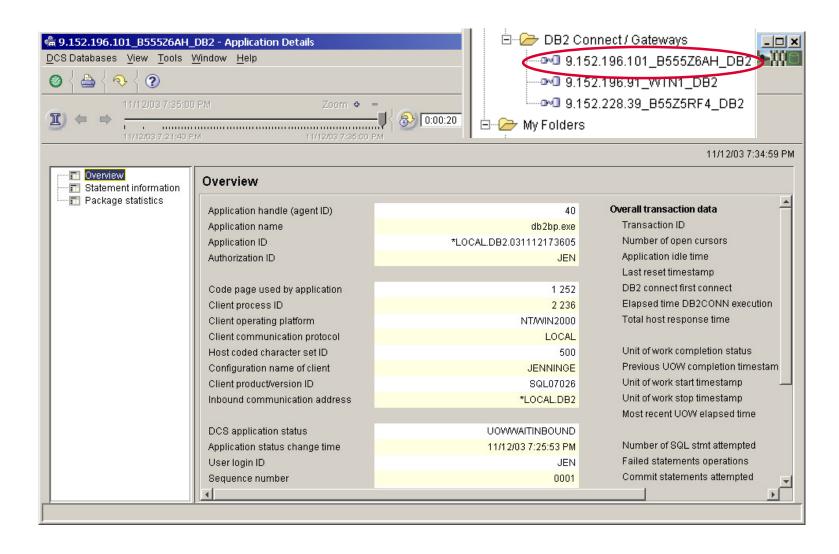

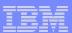

## Agenda

- Overview
- DB2 Connect Monitoring
- Identify potential SQL issues before they impact performance
- Produce DB2 batch performance reports without SMF data
- Buffer analysis and object placement
- Workload and Index analysis
- Q & A

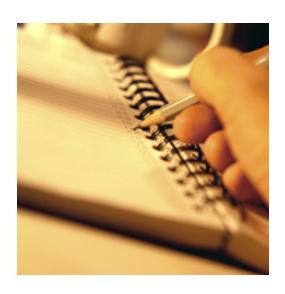

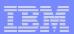

### Identify Potential SQL Problems

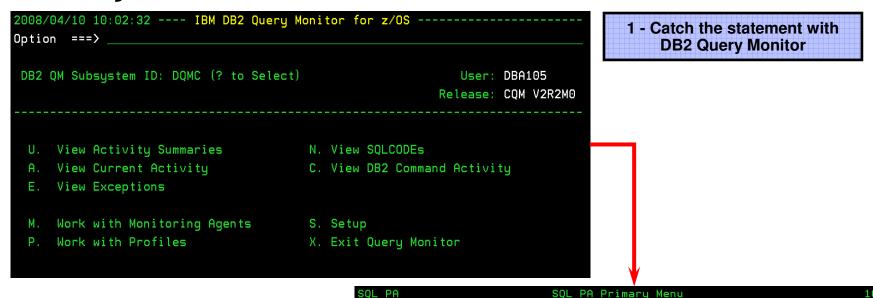

2 - Analyze the statement with DB2 SQL Performance Analyzer SQL PA Primary Menu 10:02

Option ===>

DB2 System: DSNC
DB2 SQLID: DBA105

1 Basic SQL PA Processing
 Process SQL Statements from various sources

2 Advanced SQL PA Processing
 Evaluate effect of changing DB2 definitions

3 Modify SQL PA Configuration
 Change the definition of your SQL PA environment, such as the names of your report datasets

4 Exit
 Exit from the SQL PA application

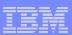

### Identify Exceptions (defined in Monitoring Profile)

```
2008/04/10 10:18:59 ----- Display Exceptions
                                              ----- Row 25 of 31
Option ===>
                                                         Scroll ===> CSR
DB2 QM Subsystem: DQMC Interval Start Date: 04/10/2008 Time: 08:59:56
Filters Enabled: N
                            Interval End
                                          Date: CURRENT
                                                           Time: CURRENT
C: A-Analyze, B-Buffers, C-Calls, D-Delays, L-Locks, O-Objects, S-SQL Text
 H-Host Variables, P-Parallel Activity, Q-Misc Stats
                Program DB2 CPU Time DB2 Elapsed
CMD SSID Plan
                                                         GETPAGES
                                                                   SOLCODE
   DSNC ADB
                ADBMAIN
                              0.132413
                                            7.542027
                                                             4,687
                                                                      +100
   DSNC ADB
                                                             4,364
                ADBMAIN
                              0.095309
                                            4.258462
                                                                      +100
                                                            13,556
   DSNC DSNREXX DSNREXX
                              0.102541
                                            1.001212
                                                                        0
                                                            16,833
   DSNC DSNREXX PRJADD
                              0.104262
                                            1.538746
                                                                        0
  DSN<mark>C DSNREXX PRJADD</mark>
                                                            16,825
                              0.103459
                                            0.131435
                                                                        0
   DSNC DSNREXX DSNREXX
                                                            22,743
                              0.001306
                                            4.837179
                                                                        0
   DSNC DSNREXX DSNREXX
                                                            24,082
                              0.000589
                                            1.053043
                                                                        0
```

Several Plans have exceeded the getpages threshold. Use option "S" to view the SQL Text.

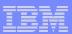

### Export for further analysis

```
2008/04/10 10:20:02 ---- Display SQL Statement Text ---- Row 1 of 5
Option ===> EXPORT_
                                                            Scroll ===> CSR
 DB2 SSID: DSNC Plan: DSNREXX DBRM: PRJADD Coll: WDCL
                                             Section:
                 Cursor:
    SELECT MIN ( EMP_NO ) INTO : H
    FROM GLWTEMP
    WHERE BIRTHDATE = ( SELECT MIN ( BIRTHDATE )
     FROM GLWTEMP
     WHERE WORKDEPT = : H )
```

The statement may be saved to a dataset and/or Sent to DB2 SQL Performance Analyzer. Analyze on the previous panel invokes SQL PA as well.

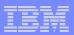

### The SQL statement is sent to the process panel

If you have seen SQL PA in the past, you will notice a dramatic difference in the user interface.

| SQL PA                                                                                                    | Process SQL              |                            |  |  |  |  |  |  |
|----------------------------------------------------------------------------------------------------|--------------------------|----------------------------|--|--|--|--|--|--|
| Command ===>                                                                                                    |                          |                            |  |  |  |  |  |  |
|                                                                                                    |                          | DB2 System: DSNC           |  |  |  |  |  |  |
| Commands: <u>E</u> XPLAIN SQL TABLE                                                                                      | ES EDIT                  | DB2 SQL ID: DBA105         |  |  |  |  |  |  |
| Enter input data set name: (required can be sequential or partitioned)  Data Set Name <u>'DBA105.SQL.CNTL(TELETEST)'</u> |                          |                            |  |  |  |  |  |  |
| Enter:                                                                                                    |                          |                            |  |  |  |  |  |  |
| Use PF10 (Left) and PF11 (Rig                                                                                            | ght) to scroll through i | the Qualifier              |  |  |  |  |  |  |
| below if necessary:                                                                                                    |                          |                            |  |  |  |  |  |  |
| Qualifier                                                                                                    | (optional table qua      | alifier)                   |  |  |  |  |  |  |
| Current Degree                                                                                                    | (optional degree of      | f parallelism,default ANY) |  |  |  |  |  |  |

Now you can Explain the statement, or view the SQL report or even the Tables report. If you wish, you may edit the statement.

The caret indicates a scrollable field.

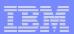

### The first screen is the Query Limits Report

```
SQL PA
                              Query Limits Report
                                                                  Row 1 to 1 of 1
 Command ===>
                                                             DB2 System: DSNC
                                                             DB2 SQL ID: DBA105
 Commands:
            PR - Print
  ine commands:
  C - Cost Report E - Explain Report S - SQL T - Trace Report R - EEE Report
  W - What-If
                           Stmt
   CEIQ Error
                Query No Type CPU Time
                                           Elap Time
                                                        Phys I/O QUNITS
                                                                            Cost
    ---- 0
                100000001 NB
                                0.01722
                                           0.120
                                                        0
                                                                            0.0042
                            SQL PA can have exception
                            thresholds as well.
Select the report you
wish to review
```

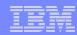

. GLWXEMP2

## Report Examples

```
Optimizer default used for Queryno 100000001
                                                  NL3024I No statistic for "FULLKEYCARDF" on index DBA105
                                                                                                           . GLWXEMP2
SQL PA Analysis for Queryno 100000001
                                                          Optimizer default used for Queryno 100000001
                                                  ANL3025I No statistic for "CLUSTERRATIOF" on index DBA105
                                                                                                           . GLWXEMP2
                                                          Optimizer default used for Queryno 100000001
SELECT MIN ( EMP_NO )
FROM GLWTEMP
                                                 ANL3026W No Statistics found in catalog for one or more variables
WHERE BIRTHDATE = (
                                                          Optimizer defaults were used where missing values found.
SELECT MIN ( BIRTHDATE )
FROM GLWTEMP
WHERE WORKDEPT = ? )
                                                    Query 100000001 will require
                                                                                      0.12008 Seconds of Elapsed Time
                                                   * During which
                                                                      0.01722 Seconds of CPU Time will be consumed and
                                                   * a Total of
                                                                        O Physical I/O requests will be issued to disk
Queryno:
            100000001 QBlk: 1 Pln: 1 M * Ounits
                                                                    5 Estimated processing cost $
Process ->
                                            The Access Path Chosen by DB2 at 10:27:13 on 2008-04-10
                                              Table space scan - no index will be used
                                   Queryno
                                              Table/Index: DBA105.GLWTEMP/*none*
  ANL7003I *** GUIDELINE:
                                              Processor cost: 9 msec. 213 SU. Cat: 'B' - TABLE CARDINALITY
                                              Standard sequential PREFETCH will be performed
  Close Yes was specified for the
                                              Query block SQL operation: SELECT
  if these are little used this is
                                              Lock mode is Share Lock for the page
  consider Close No. Extremely rel
  in memory by highly referencing, EEE1301 No statistics available - execute RUNSTATS
                                            Pages Active:
                                                                          28, Eraserule:
                                                            -1, TabSp id:
                                                                                         No, SpaceOwner: DBA:
  putting into a dedicated buffer
                                            TS Page Size:
                                                            4K, Lockrule: Any, Closerule:
                                                                                        Yes, Tablespace: GLWS
  pages, deploying data sharing wiTSPartitions:
                                                             4, Buf.Pool: BP15, TS Status:
                                                                                          A, Database : DBA
  option, etc. each with associate<sup>TS Space</sup>:
                                                         N/A K, Seq.Size:UnSeq, Tables/TS:
                                                                                          1, Stogroup : GLWG
                                                            -1, TS Type: Norml, StatsTime: 0001-01-01-00.00.00.00
 1 = Explain Report
                                             Table DBA105.GLWTEMP has the following available index(es):
 2 = Cost Report
                                             GLWXEMP1
                                                             - Unique: Yes, Clustering: Yes, Clust.Rat: 0%, Clos
                                                              (LASTNAME, FIRSTNME, EMP_NO)
 3 = EEE Report
```

ANL3022I No statistic for "NLEVELS" on index DBA105 .GLWXEMP2
Optimizer default used for Queryno 100000001

ANL3023I No statistic for "FIRSTKEYCARDF" on index DBA105

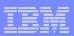

# New Options Panel for SQL Performance Analyzer

| SQL PA                                             | Basic Processing Options                     |     |         | 10:57  |  |
|----------------------------------------------------|----------------------------------------------|-----|---------|--------|--|
| Option                                             | ===>                                         |     |         |        |  |
|                                                    |                                              |     | System: |        |  |
| Enter                                              | Option:                                      | DB2 | SQLID : | DBA105 |  |
| 1                                                  | Process plans from the DB2 system catalog    |     |         |        |  |
| 2                                                  | Process packages from the DB2 system catalog |     |         |        |  |
| 3 Process application DBRM                         |                                              |     |         |        |  |
| 4 Process SQL from a sequential file or PDS member |                                              |     |         |        |  |
| 5 Process SQL from program source                  |                                              |     |         |        |  |
| 6                                                  | Process a query number from the plan table   |     |         |        |  |
| 7                                                  | Process a QMF statement                      |     |         |        |  |
| 8                                                  | Exit from the SQL PA application             |     |         |        |  |

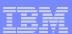

### Agenda

- Overview
- DB2 Connect Monitoring
- Identify potential SQL issues before they impact performance
- Produce DB2 batch performance reports without SMF data
- Buffer analysis and object placement
- Workload and Index analysis
- Q & A

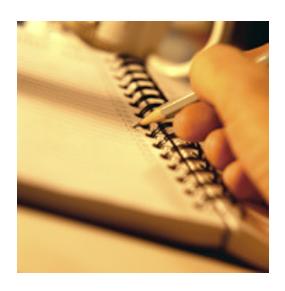

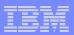

# Batch Collect Report Data (CRD) & subsequent processing

#### Customer A scenario:

Review terminated thread data via user written ISPF routine. The data is stored in DB2 tables (the performance DB).

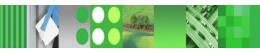

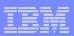

# Solution with OMPE of customer A scenario Overview

#### Functional overview

- Batch job to collect data for further processing in OMPE (report generation, load into PDB/PWH)
- Allows almost real-time loading of data while collection via job exit
- Full data sharing group support
- Cheaper collection than SMF and GTF
- Write to GDG

#### Built as

- Replacement for OMEGAMON Extractor, which was used to load data via INSERTS directly into candle warehouse while NTH was collecting data
- alternative to SMF with much more flexibility to load data into OMPE Performance Database

Next two slides shows example from a customer who migrated from OMEGAMON for DB2 to OMEGAMON XE for DB2 PE using the new CRD batch job ...

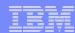

### old architecture

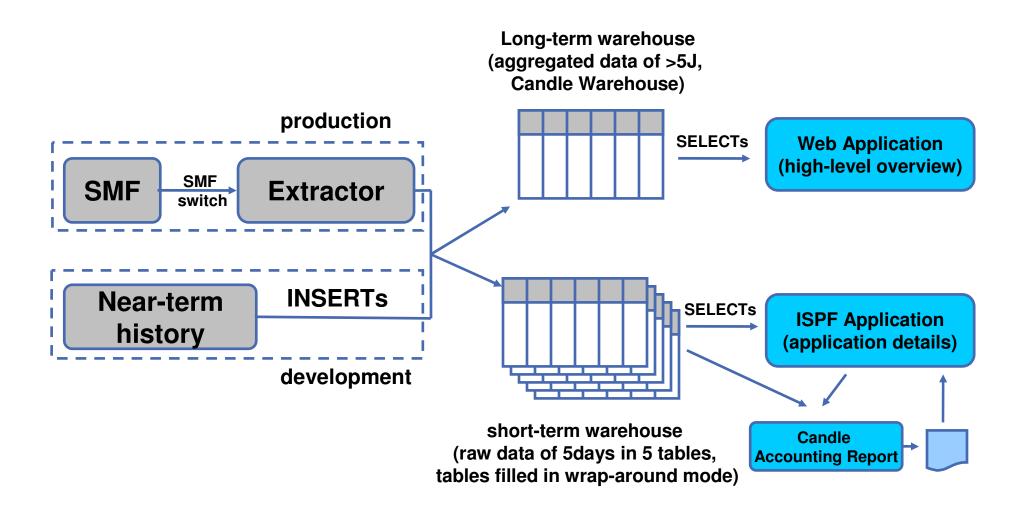

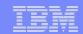

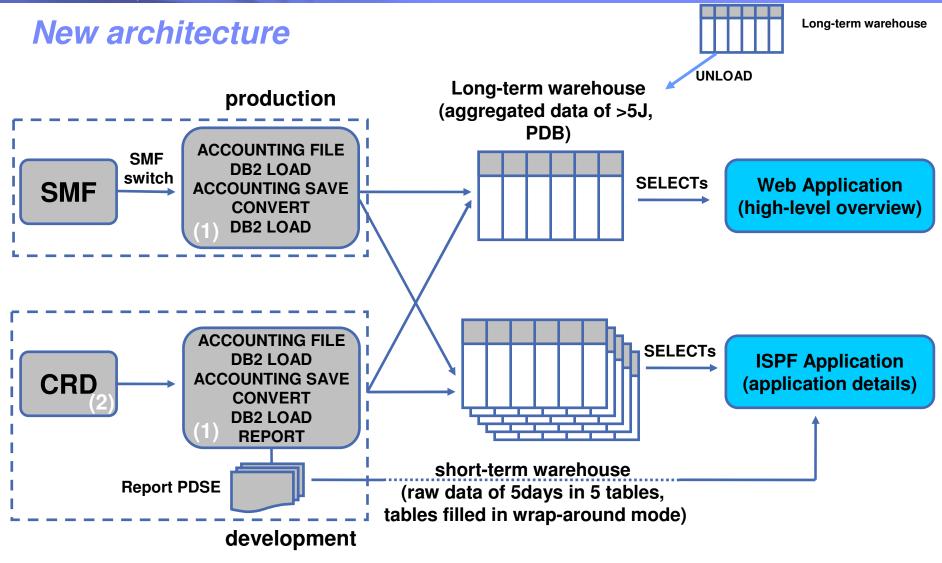

- (1) Use Batch process to (a) aggregate data and load it into long-term warehouse and (b) load raw data into short-term warehouse
- (2) Invoke Batch CRD via OPC to collect data

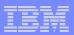

# Performance Factors for Collect Report Data

- SMF factor 5
- GTF factor 3
- OP-buffer factor 1 (1/5 of SMF)
- SMF needs to be coordinated with all the other z components writing to SMF.
- OP buffer is just a storage area.

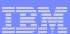

### Agenda

- Overview
- DB2 Connect Monitoring
- Identify potential SQL issues before they impact performance
- Produce DB2 batch performance reports without SMF data
- Buffer analysis and object placement
- Workload and Index analysis
- Q & A

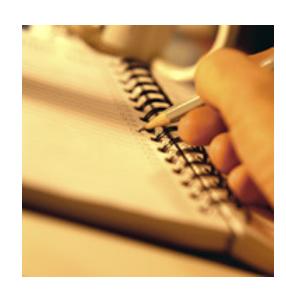

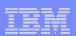

### Analysis Support – Buffer Pool Analysis

- Collects buffer pool data
  - as summary or detailed data
  - continuously or in sampling mode
  - in Online and Batch
- Generates various reports and displays results in multiple formats for BP and GBP (including graphical end-user interface)
- Provides expert knowledge and recommendations
- Recommends object placements, BP size & thresholds
- Generates ALTER statements for the recommendation
- Provides simulation for planned changes
- Makes it easy to tune your buffer pools

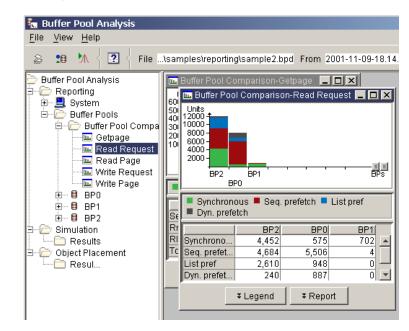

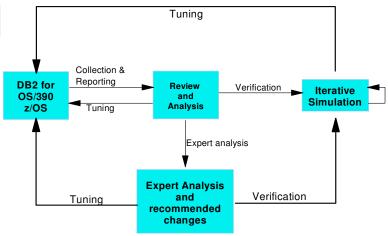

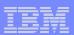

## Analysis Support - Object Placement / Simulation

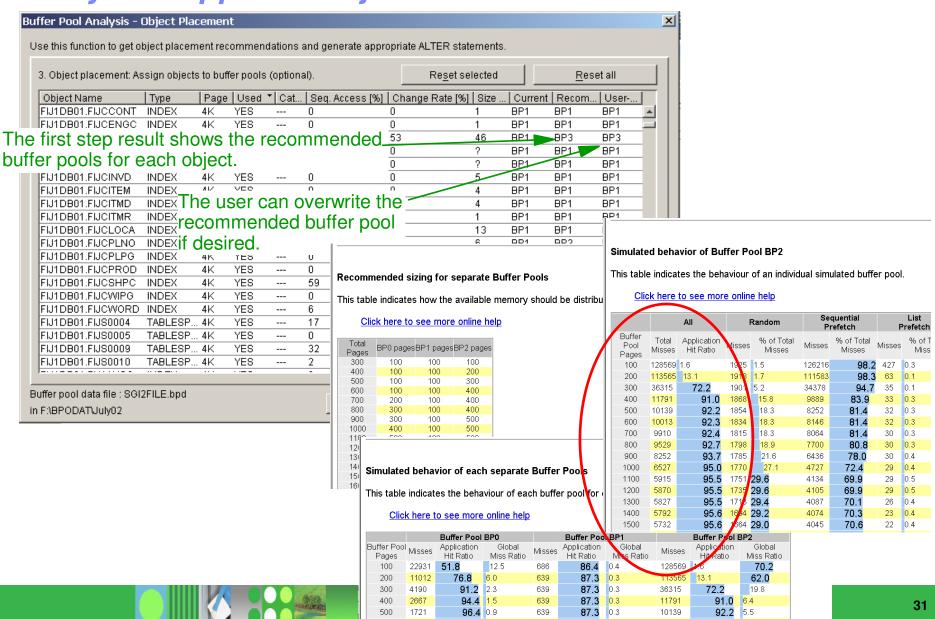

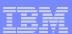

### Agenda

- Overview
- DB2 Connect Monitoring
- Identify potential SQL issues before they impact performance
- Produce DB2 batch performance reports without SMF data
- Buffer analysis and object placement
- Workload and Index analysis
- Q & A

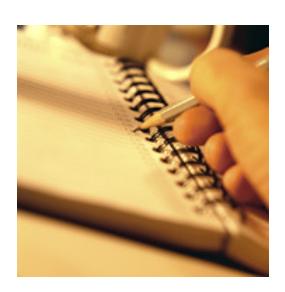

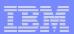

### Optimization Expert – Capture the statement

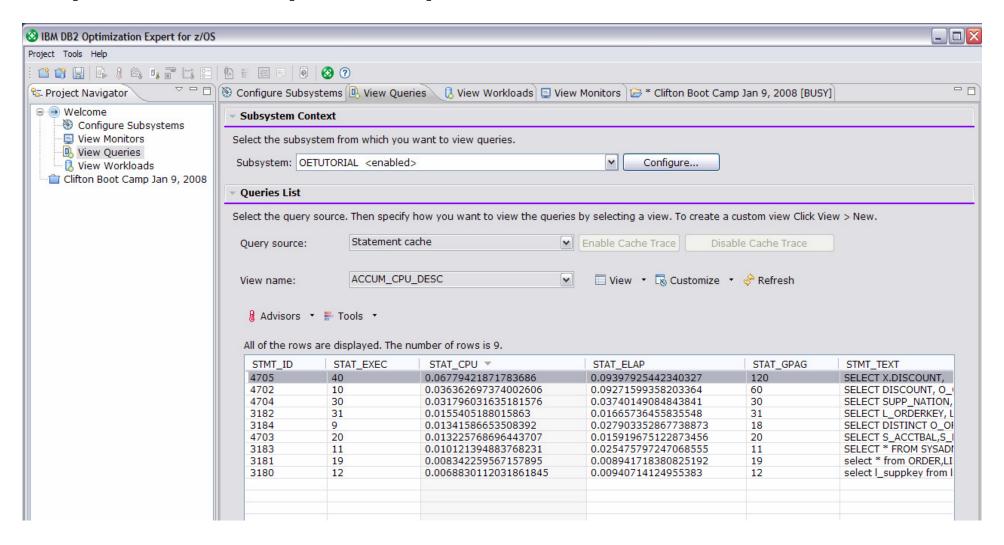

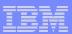

### Receive Index recommendations

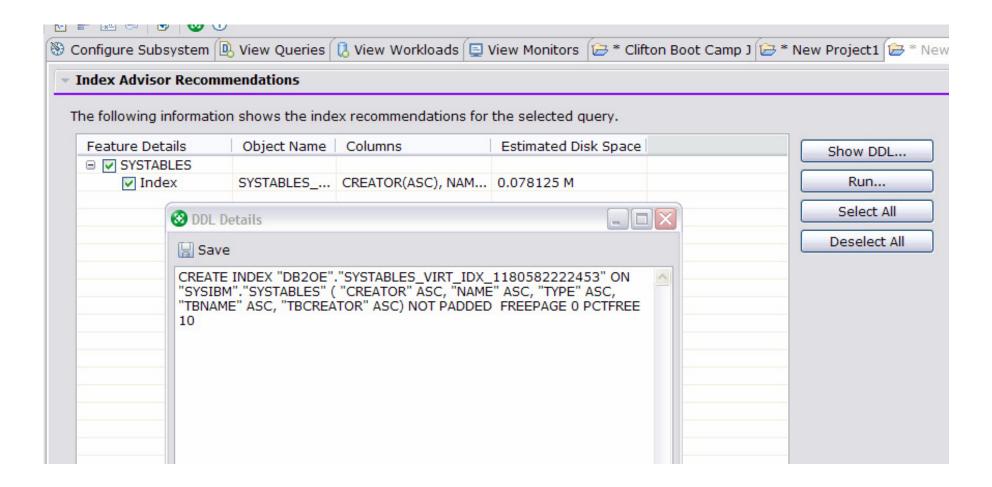

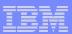

### Generate detail html or text reports

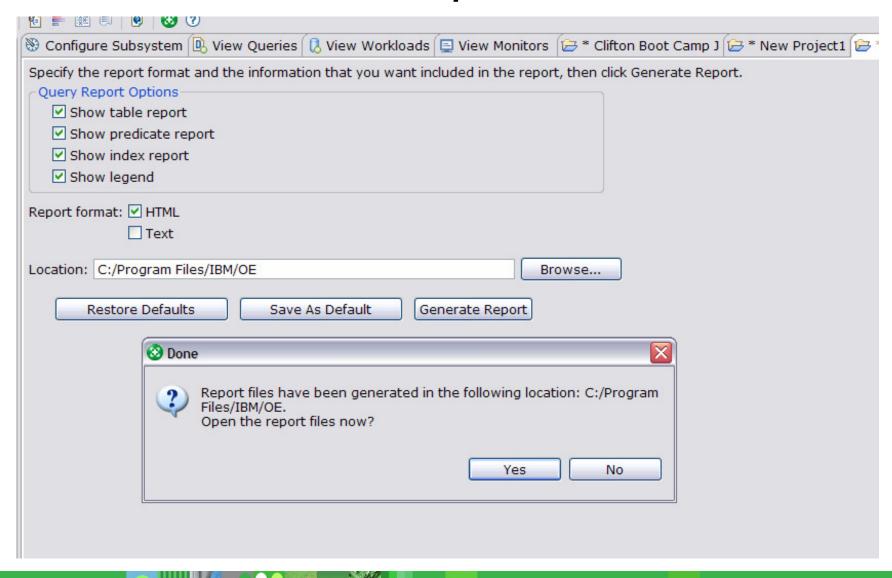

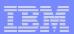

### Select options for the advisors

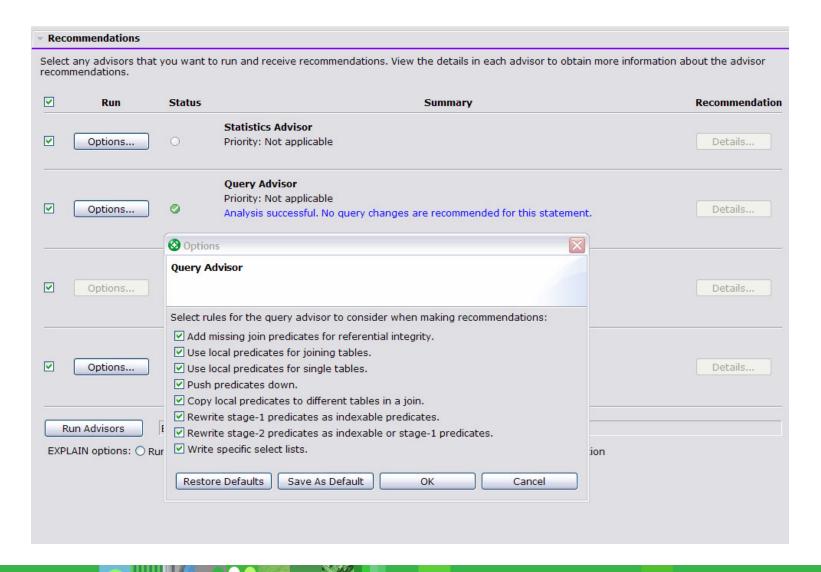

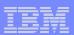

### Review the recommendations

#### **Ouery Advisor Recommendations List**

Select a recommendation to view more details. To implement the recommendation, change the SOL statement in the source from which it came.

| No | Severity | Confidence | Line Number | Description                                   |
|----|----------|------------|-------------|-----------------------------------------------|
| 1  | Low      | Medium     | 9           | Consider copying the following predicate on   |
| 2  | Low      | Low        | 3           | Consider replacing the asterisk (*) or the lo |
| 3  | Low      | Low        | 4           | Consider replacing the asterisk (*) or the lo |
| 4  | Low      | Low        | 2           | Consider replacing the asterisk (*) or the lo |

#### **SQL Text**

FROM SYSADM.SUPPLIER AS S

, SYSADM.LINEITEM AS L , SYSADM.ORDER AS O

WHERE ( L.L\_RECEIPTDATE <= '1999-12-31'

AND L.L SHIPDATE BETWEEN '1998-01-01' AND '1998-12-31'

AND L.L RETURNFLAG IN ('A', 'R')

AND L.L\_SHIPMODE IN ( 'SHIP', 'AIR', 'RAIL', 'TRUCK' )

AND S.S SUPPKEY IN (1, 22, 333, 4444, 55555)

#### Selected Recommendation:

#### Description

Explanation

Consider copying the following predicate on column S\_SUPPKEY in table SYSADM.SUPPLIER to column L\_SUPPKEY in table SYSADM.LINEITEM:

S.S\_SUPPKEY IN (1, 22, 333, 4444, 55555)

which might filter the table earlier. Check the explanation for this warning for more details about possible impact and examples.

Adding local transitive closure predicates might improve the performance of the specified query. Predicate transitive closure is the process whereby DB2 copies a local predicate from one table to another before joining the tables. For example, consider the following predicate:

WHERE T1.C1 = T2.C1 AND T1.C1 = X

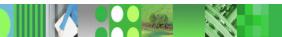

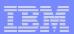

### Easy to understand explanations

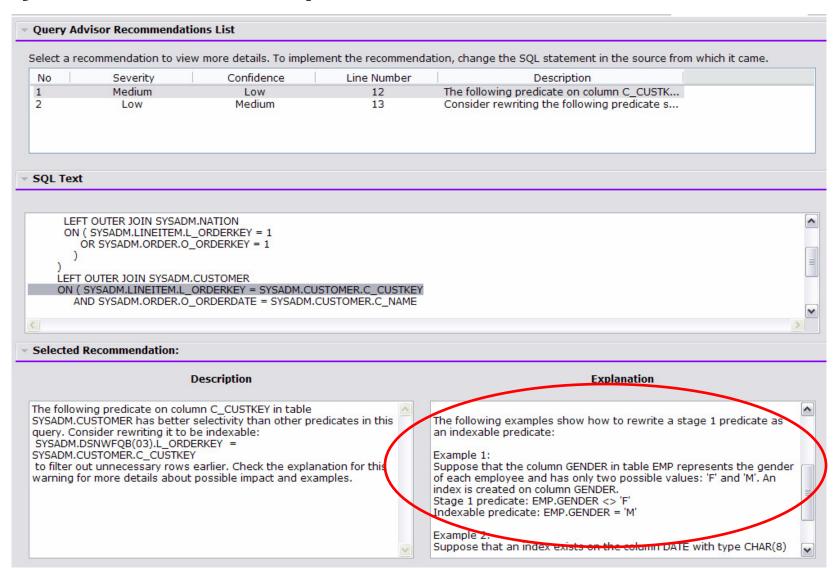

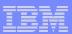

### Identify the most serious problems

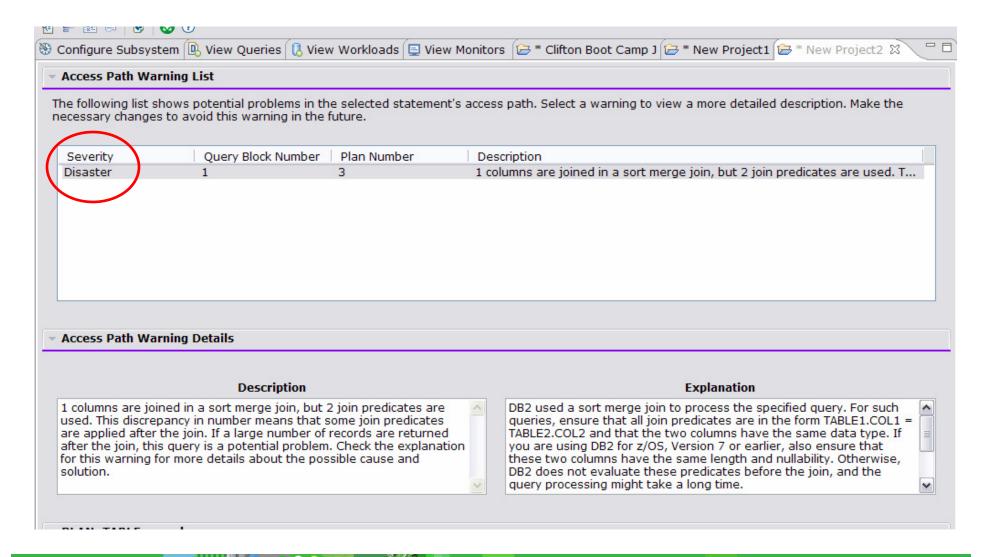

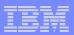

### Identify potential new indexes for an entire workload

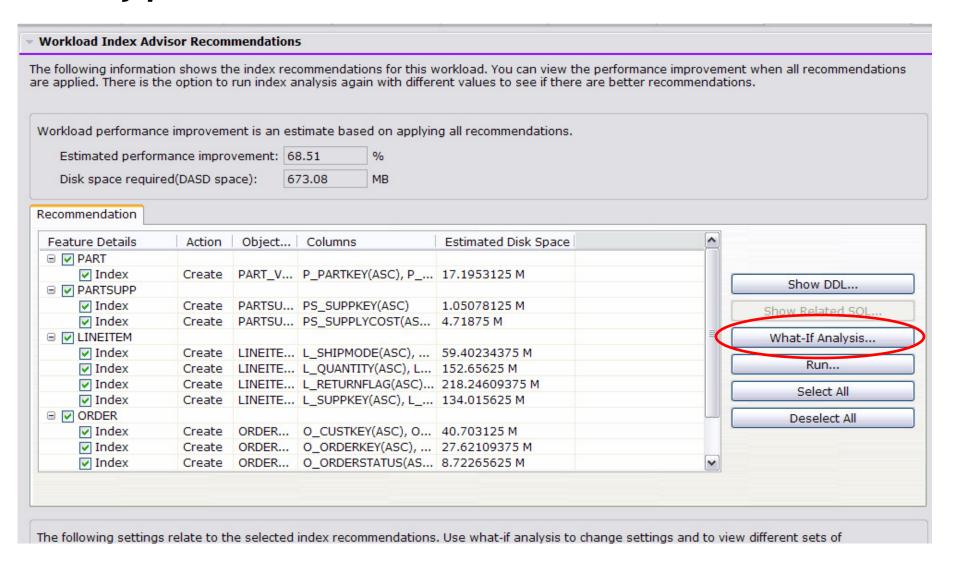

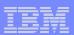

### View the DDL for the recommended indexes

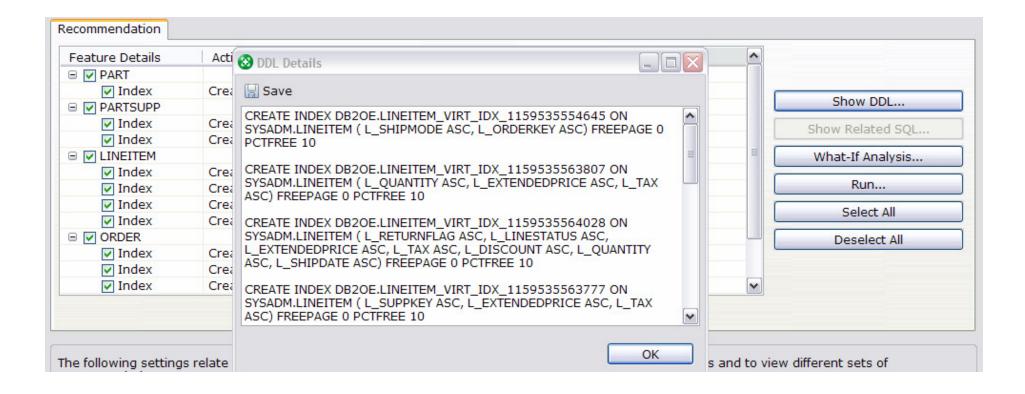

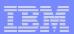

### View the related SQL

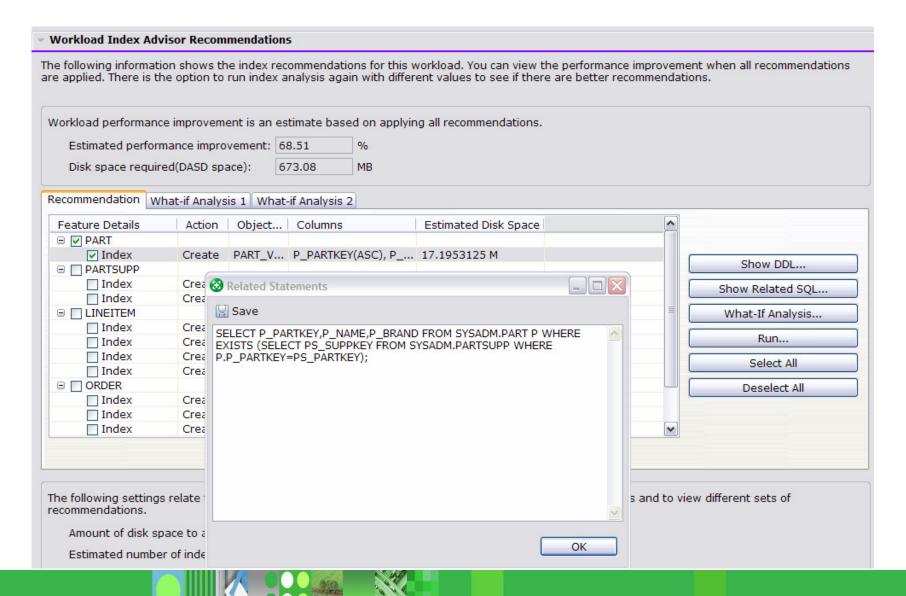

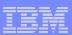

### Agenda

- Overview
- DB2 Connect Monitoring
- Identify potential SQL issues before they impact performance
- Produce DB2 batch performance reports without SMF data
- Buffer analysis and object placement
- Workload and Index analysis
- Q & A

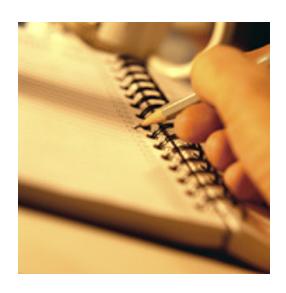

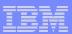

# Q & A

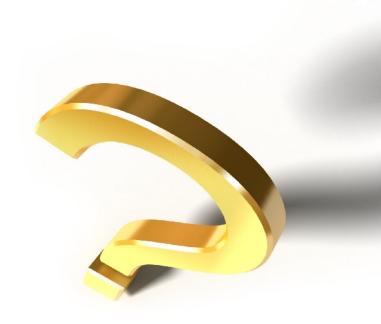

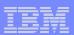

### Conclusion

- For More Information
  - For more information about IBM DB2 and IMS Tools, visit our website:

www.ibm.com/software/data/db2imstools

- Contact your IBM zOS Database Tool Sales Specialist
- Or Sally Touscany at touscany@us.ibm.com
- Or Pat Zakhar at zakhar@us.ibm.com

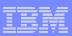

### Thank You for Joining Us today!

### Go to www.ibm.com/software/systemz to:

- Replay this teleconference
- Replay previously broadcast teleconferences
- Register for upcoming events